# **Знакомство с исполнителем ROO**

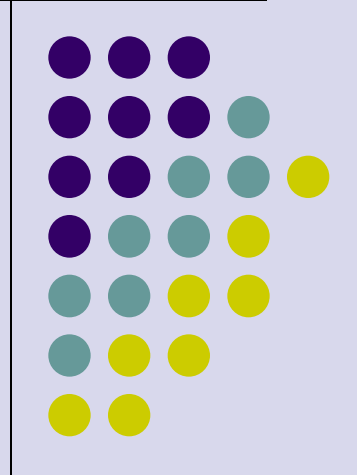

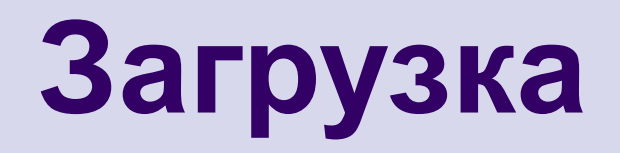

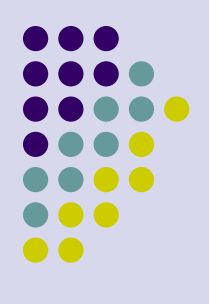

#### Мой компьютер - диск С:\ - папка ROO - файл

roo.exe

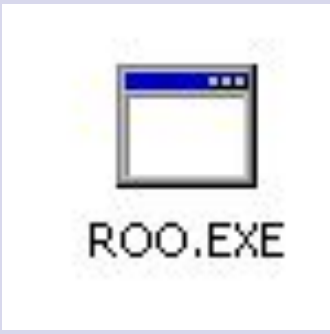

**Герои среды**

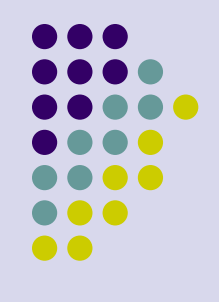

- Кенгурёнок ROO
- Мальчик Кристофер

# **СКИ**

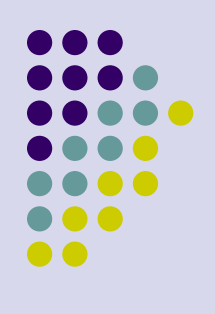

- Прыжок нет линии
- Шаг линия
- Поворот против часовой стрелки на 90 градусов.

## **Основные клавиши**

- Ctrl +  $N$  вставка строки
- Ctrl +  $Y y$ даление строки.
- Ctrl +  $F$  выход из редактора
- Tab  $\leftarrow$  изменение служебной строки.

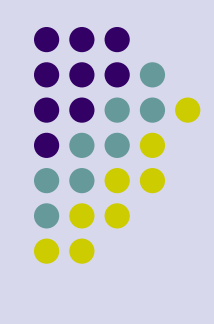

## **Практическая часть**

- 
- 1. Составить алгоритм перемещения исполнителя ROO для получения цифры 8
- 2. Составить алгоритм перемещения исполнителя ROO для получения цифры 16

Д/З Составить алгоритм перемещения исполнителя ROO для получения цифры 12